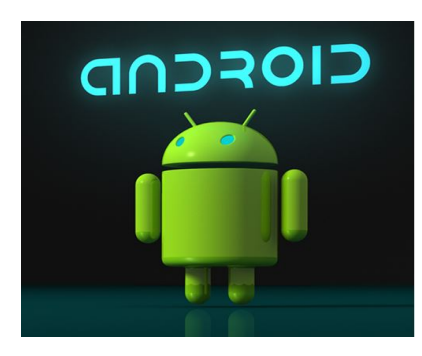

**MAY 7, 2014**

## **AGENDA**

**1. ANDROID LAUNCHERS: a launcher is the name given to the part of the [Android](http://www.google.com/url?q=http%3A%2F%2Fwww.webopedia.com%2FTERM%2FA%2FAndroid_platform.html&sa=D&sntz=1&usg=AFQjCNEQg3K0xWlNBuHyMdQ_XXWixZ0MMQ) user interface that lets users customize the home screen, launch [mobile](http://www.google.com/url?q=http%3A%2F%2Fwww.webopedia.com%2FTERM%2FM%2Fmobile_application.html&sa=D&sntz=1&usg=AFQjCNErP0-wMBVKRVU7NTDF-v0mbHCPEw) apps, and perform other tasks on Android devices. A default launcher, either from Google or the manufacturer, is built into Android. Any number of thirdparty launchers are available for download which will change the look and functionality of your device. Home screens can have different animations, different docks, a specific number of home screens, and app drawers can have more scrolling or sorting options. The possibilities might not be endless, but they're certainly numerous.**

**The following two launchers from the Play Store will be demonstrated.**

**NOVA LAUNCHER**

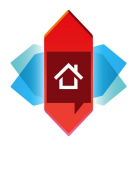

**SPLAY LAUNCHER**

**2. BARCODE AND QR READERS: a barcode, technically a Universal Product Code (UPC code), is a generic term for the visual display of information as a series of lines or "bars." It was created in the 1970's for the Uniform Grocery Product Code Council by a team from IBM. They are commonly used in retail, manufacturing, shipping, and large data bases such as the library. A standard one dimensional UPC code can store about 30 numbers.**

**A Quick Response (QR) code was designed by Denso Wave in 1994 as a method of incorporating much more information into a condensed area for use in shipping and inventory controls. The ability for these codes to incorporate vertical information in addition to horizontal (two dimensional) allowed it to capture Japanese characters. QR codes can contain 4296 alphanumeric characters and 7089 numbers. The following readers will be demonstrated:**

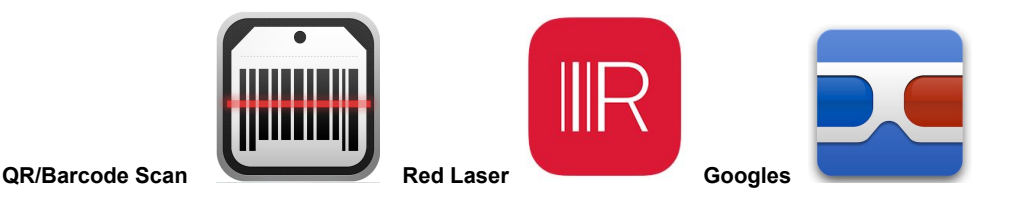

**One Dimensional (1D)**

**Barcode**

**Two Dimensional (2D) Barcodes**

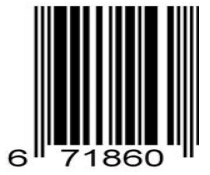

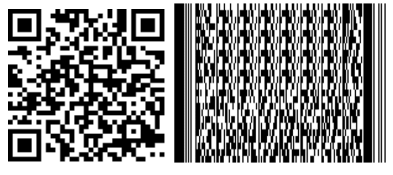

## **3. NonGoogle Apps: there are many places to get Android apps other than the Google Play Store. A simple search will get you many choices. However, these apps are not certified by Google as safe, and some risk is involved. Here is a list for your consideration:**

[GetJar](http://www.google.com/url?q=http%3A%2F%2Fwww.getjar.com%2F&sa=D&sntz=1&usg=AFQjCNGY3avUvp26RzoI25GHV-FJp9H0Aw) bills itself as "The world's second largest app store with over 1 billion downloads to date, second **only to the Apple App Store". The store supports Android, BlackBerry, Windows Mobile, iPhone and** Symbian platforms. You can filter down to just the Android apps by setting your phone type in the top  $right$ -hand corner of the screen.

**Rather than selling apps directly itself, [AppBrain](http://www.google.com/url?q=http%3A%2F%2Fwww.appbrain.com%2F&sa=D&sntz=1&usg=AFQjCNFmjvohgObJUGvrdXWnqE8n_aZiFQ) is an alternative way of browsing the official Android Market. Given that Google still doesn't have a comprehensive way of searching the Market from a browser, AppBrain is incredibly useful for hunting down interesting apps on a larger screen.**

[SlideME](http://www.google.com/url?q=http%3A%2F%2Fslideme.org%2F&sa=D&sntz=1&usg=AFQjCNHJDaXmlttHgintuKKCom1zw2WNUA) lets you browse its catalogue of apps online or via an installable app called SAM that runs the **whole experience on your Android device. This market focuses on promoting the work of small, independent developers.**

**The [OnlyAndroid](http://www.google.com/url?q=http%3A%2F%2Fonlyandroid.mobihand.com%2F&sa=D&sntz=1&usg=AFQjCNEB7Hl-ZEoUO8kuSJp1X2EC0mcMJQ) store offers a wide range of apps and differentiates itself with discounted apps. This includes a "Deal of the Day", where one app is offered at a significant discount for 24 hours.**

Like AppBrain[,](http://www.google.com/url?q=http%3A%2F%2Fappsfire.com%2F&sa=D&sntz=1&usg=AFQjCNFsbqc3kIHYpuQCmso2a-vxi8JfSw) [Appsfire](http://www.google.com/url?q=http%3A%2F%2Fappsfire.com%2F&sa=D&sntz=1&usg=AFQjCNFsbqc3kIHYpuQCmso2a-vxi8JfSw) doesn't offer apps itself, instead acting as an alternative to the official Market. **While available on the Web, Appsfire really comes into its own on your Android handset, offering smart app recommendations based on the apps you already have installed.**

**Newly** launche[d](http://www.google.com/url?q=http%3A%2F%2Fwww.aproov.com%2F&sa=D&sntz=1&usg=AFQjCNFn9ueXtPM6TiVZ_dcOahuKo-xxaA) **[Aproov](http://www.google.com/url?q=http%3A%2F%2Fwww.aproov.com%2F&sa=D&sntz=1&usg=AFQjCNFn9ueXtPM6TiVZ_dcOahuKo-xxaA)** is a Web-based app store initially focusing exclusively on free Android apps. Billed as "The way an app store was meant to be", it takes a bare-bones approach to navigation with a **list of categories which expands to reveal a mixture of apps uploaded directly by developers and search results from the official Android Market.**

**[Amazon](http://www.google.com/url?q=http%3A%2F%2Fwww.amazon.com%2F&sa=D&sntz=1&usg=AFQjCNGkySYJXESqWaOStFafwhHok8t7EQ) App Store has many android apps which can be downloaded.**

**To install your downloaded (\*.apk) app:**

**Step 1: Go to SETTINGS**

**Step 2: Click on APPLICATIONS**

**Step 3: Make sure that "UNKNOWN SOURCES" is checked**

**Step 4: Read the warning message and acknowledge if you are OK to proceed**

**Step 5: Tap on the downloaded file from your file manager to install**

**WARNING: Be careful when installing apps from thirdparty sources. Some apps can contain malware**

## **4. IDENTIFY MUSIC WITH SHAZAM:**

**Shazam identifies songs by "listening" to the music then matching what it hears with a vast database collection of songs. The app can identify tracks that have no lyrics at all or tell the difference between two songs performed by different artists singing the same lyrics. Its inhouse music team sources prerelease tracks and local music from over 100 countries, and Shazam's Tag Chart is constantly referenced by the music industry as a true indicator of market interest in prerelease material and a monitor of the hit potential of a track or artist.**

**How do I Shazam a track?**

**Shazam is quick and simple to use:**

- **1. Hold your phone towards the music and select Tag Now.**
- **2. Within seconds, you'll know the artist, track and other interesting info.**
- **3. From the Tag Details you can buy it, check out the videos, get the lyrics, share it with friends and more!**

**Shazam can identify music anywhere: from the radio, TV, film, or in a store, bar or club.**

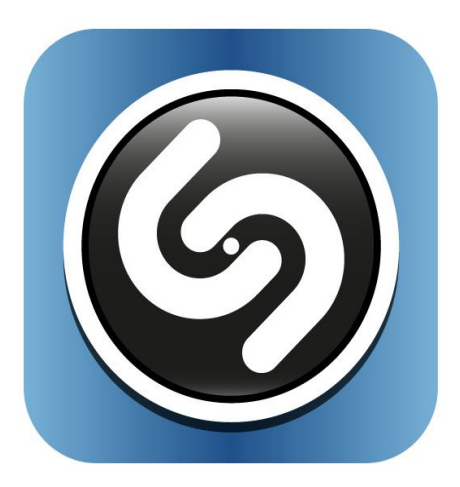